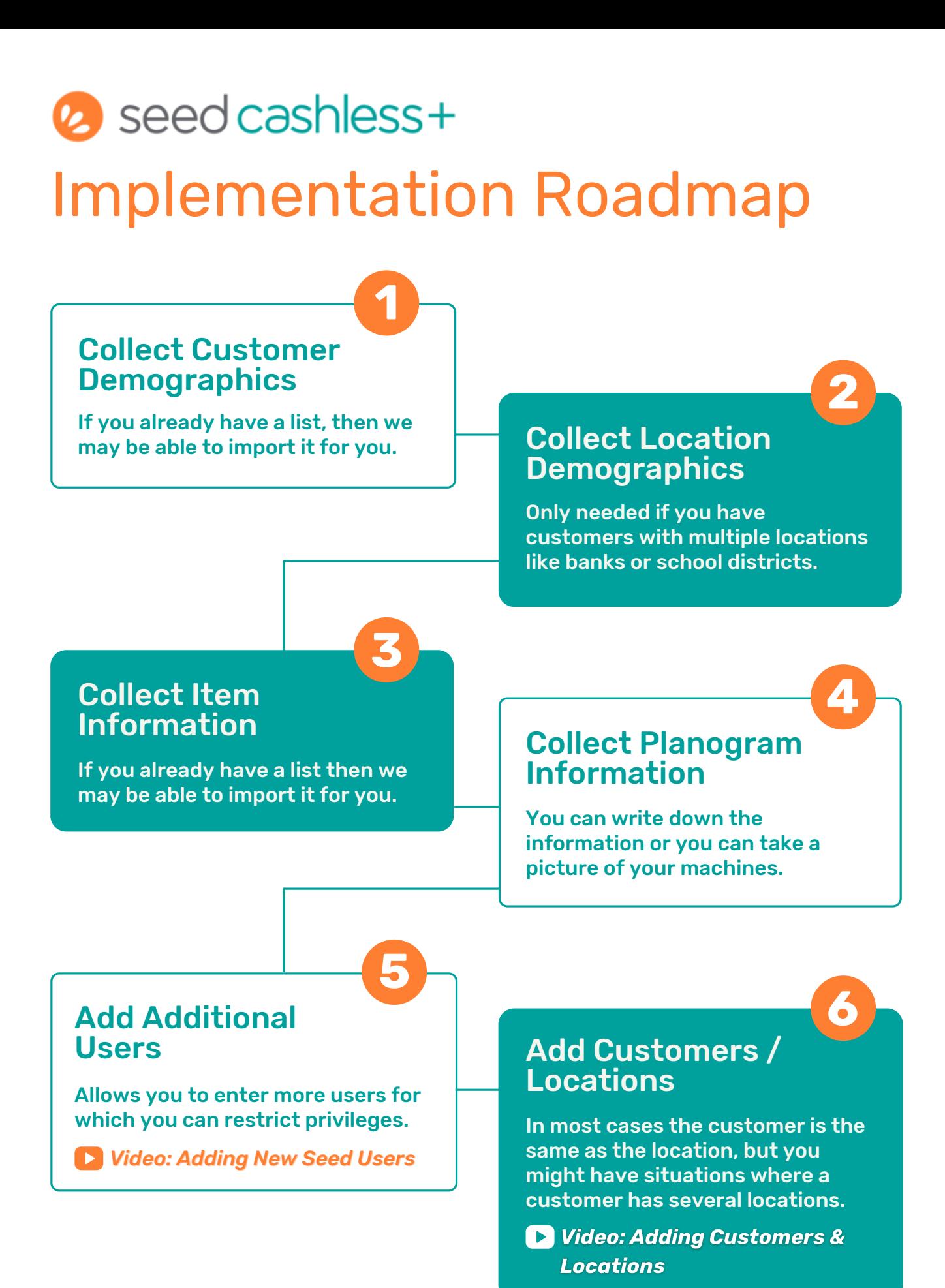

cantaloupe

## <sup>2</sup> seed cashless+

# Implementation Roadmap

**7**

**9**

**11**

### Deploy Machines to Location

Go to Machine List, change Show **Add Items** to All, click on Asset ID, click on Edit Machine Info, choose Customer/Location, click on Deploy, enter date, choose default route, click on Save.

*Video: Setting up [Machines](https://vimeo.com/210805673/b5e1a78b2b) in Seed*

If you don't have a list, you can create in SCP directly, or we can provide you with one, or you can get an order guide from your distributor in Excel format,which we may be able to import.

**8**

**10**

**12**

**D** Video: Items, Manufacturers & Categories in Seed

### Create Planograms

You can write down the products in each coil/column or you can take a picture of the machine.

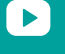

I Video: Editing the Planogram in Seed

### Enter Initial Observed Inventory

For the application to be able to calculate the QuickPick correctly, an inventory of each item in each coil must be entered.

*Video: Adjusting [Inventory](https://vimeo.com/213573086/dcea2b1f25) in Seed*

### Perform QuickPick

Select which machines you want to service based on the number of coil alerts.You can also use Sales Since Restock and/or Days Since Restock as a guide as well.

*Video: [QuickPicks](https://vimeo.com/209976106/63772215d1) in Seed*

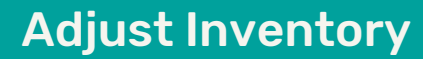

There will be situations where you are not able to refill to par, in this case you will need to adjust the inventory. Additionally, we suggest inventorying machines every 4th service.

**D** Video: Adjusting Inventory in Seed

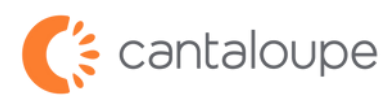